## **URACLELEHTING**

## **BC-1 TROUBLESHOOTING GUIDE**

**\*Never cut or modify control unit connectors. To extend use the 4 Pin Extension Cable (ORACLE Part # 5814-504)\***

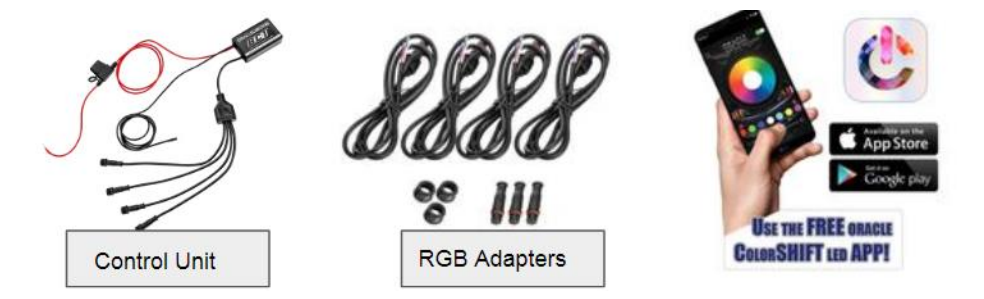

**In the event that you are experiencing connectivity issues or no response to commands within the app, please follow these steps:**

- **1. Check to ensure Location Services is enabled in your smart device settings menu (refer to device specific manual)**
- **2. Check to ensure your smart device is running the latest software update**
- **3. Delete & re-install the ORACLE ColorSHIFT app to ensure you are running the latest version**
- **4. Disconnect power from the control unit for 10 seconds then re-connect**
- **5. Ensure the Bluetooth function is enabled on your smart device (Device Settings > Bluetooth) See Fig. 1**
- **6. Ensure your BC1 is paired in the ORACLE ColorSHIFT app settings & a check mark is visible next to the device name See Fig. 2**

**If you are experiencing issues with output or color inaccuracy, please check the following:**

- **Ensure your ColorSHIFT product is wired to the RGB adapters properly:**
	- o **(Adapter) White – (Product) Black**
	- o **(Adapter) Red – (Product) Red**
	- o **(Adapter) Green – (Product) Green**
	- o **(Adapter) Blue – (Product) Blue**
- **Ensure RGB adapter or Plug & Play ORACLE Product connector is plugged in properly with arrows matching See Fig. 3**
- **If you experience issues such as a single color (Red, Green, Blue) staying illuminated when powering the unit OFF in the app – Power the unit ON & check to see if that same color seems to mix with other selected colors – If this happens, contact us for warranty support at the link below**

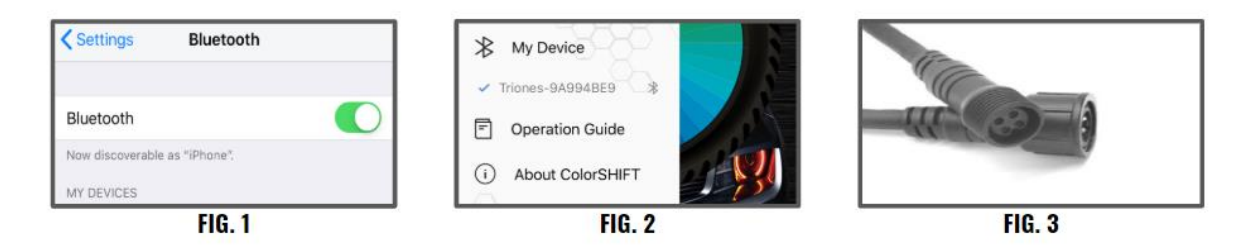

**\*If the issue persists, please contact your dealer or visit** [www.oraclelights.com/rma](http://www.oraclelights.com/rma) **to open a support case\***